### Week 2: Overview

# **Objectives**

In Week 2 you will learn about special character tags and lists. By the end to this week, you will be able to:

- work with special characters on a web page.
- use lists on a web page.
- use nested lists on a web page.
- distinguish between ordered and unordered lists
- learn to FTP files to a server space

During this week, you will be asked to do the following:

- 1. Review the instructor's notes and lecture materials for this week.
- 2. Complete the lab activities for this week to practice the concepts.
- 3. Read the articles, and post a response as directed in the discussion forum.
- 4. Create an assigned web page, upload it to WorldClassRoom, and FTP it to Hermes.

### Week 2: Instructor Notes

# **Formatting and Structural Elements**

This week's topics allow us to look more closely at additional formatting and structural elements in HTML.

### **Special/Reserved Characters**

Special characters can be named or numbered. Named entities begin with an ampersand (&) and end with a semicolon (;), with the name in between these punctuation marks. Numbered entities begin with an ampersand and hash sign (&#) and end with semicolon (;). The number is in between the punctuation marks. Visit the following resource to see some lists of special characters, along with their html code:

- HTML Symbols (http://www.w3schools.com/html/html\_symbols.asp)
- HTML5 Character Reference Chart (https://dev.w3.org/html5/html-author/charref)

#### **Preformatted Text**

#### 

Using the preformatted text tag, one can insert text into one's Web document without using HTML formatting. Carriage returns and spacing that one inputs are preserved.

#### Lists

A list, as the name implies, allows you to organize information in list format.

Three basic types of lists exist:

- Ordered
- Unordered
- Description (known as Definition in previous versions of HTML)

#### **Sample Ordered List:**

| Code:            | Appearance: |  |
|------------------|-------------|--|
| <ol></ol>        |             |  |
| <li>Sunday</li>  | 1. Sunday   |  |
| <li>Monday</li>  | 2. Monday   |  |
| <li>Tuesday</li> | 3. Tuesday  |  |
|                  |             |  |

|                                                                                                    | Each item in the list should be enclosed by the tag <li></li>                                                                                                    |  |
|----------------------------------------------------------------------------------------------------|----------------------------------------------------------------------------------------------------|--|
| <ul><!--</th--><th colspan="2">Unordered lists are enclosed in these tags. Unordered lists are marked by bullets (other symbols may be used depending upon the browser). Each item in the list should be enclosed by the container tag &lt; i&gt;<!-- i--></th></ul> | Unordered lists are enclosed in these tags. Unordered lists are marked by bullets (other symbols may be used depending upon the browser). Each item in the list should be enclosed by the container tag < i>  i                                                                                                    |  |
| <dl><br/></dl>                                                                                                    | Description lists were created for listing terms and their descriptions. The first "term" is usually flush left with the left side of the page. The "description" (explanatory text) is usually indented. Always provide at least one term and one description. Each term is enclosed by Each description is enclosed by <dd></dd> |  |

# **Nesting Lists**

One can nest a list within another list. Usually, it is recommended that one does not have more than three levels of nesting.

To nest, first define the entire list with the list tags, then format new lists inside that basic list structure. The nested list should be inserted entirely between two <Ii>...</Ii> tags of the parent list. Sometimes indenting the lists tags can be helpful in keeping track of your list. Remember that whitespace (tabs, line breaks, extra spaces) in the source code is ignored by the browser. It is the HTML tags that cause the list to be indented on the Web page.

### **Attributes**

Up to this point we have only talked about Tags. Tags, though, can have attributes associated with them. Also, each attribute may have several options to choose from or in fact no options whatsoever associated with them. So for example,

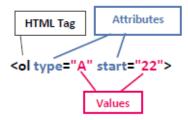

# Sample Attributes Using the OL Tag

For example, the **...** tag allows for the following attributes:

| Attribute | Description                                                                                                    | Value            |
|-----------|----------------------------------------------------------------------------------------------------|------------------|
| start     | Use a number to indicate the position in the alphabet or number value at which you would like to begin numbering. | number           |
| type      | Indicates the type of ordered list (e.g. numeric, alphabetical, Roman numeral).                                   | 1, A, a,<br>I, i |
| reversed  | Reverses the order of the list.                                                                                   | reversed         |

In the following example, an ordered list will be presented with capital letters, beginning with the 22nd letter of the alphabet, in reverse order.

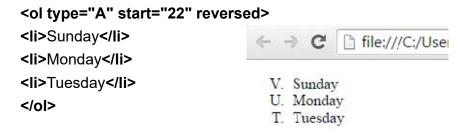

NOTE: All of these attributes may be added or not added depending upon what one wants to depict.

## Week 2: Instructor Notes

## **Structural Elements**

There are various elements that allow us to structure HTML pages, both for the desired visual effect, and to aid in organization for future edits and for screen readers. These elements will not mean much to us at this point as there is no clear visual effect, but once we start working with styles later in the semester, these elements will allow us much more control over the formatting of our pages.

| <div><br/></div>   | The div element allows us to designate specific sections, or divisions, of our webpages. These sections are enclosed in this set of tags. Again, there is no clear visual effect, but it allows more control over formatting. The only visual change is a line break before and after the div element. |
|--------------------|----------------------------------------------------------------------------------------------------|
| <header> </header> | (New in HTML5) The header element designates introductory elements of a web page.                                                                                                    |
| <nav><br/></nav>   | (New in HTML5) The nav element designates a section of navigation.                                                                                                    |
| <main><br/></main> | (New in HTML5) The main element designates the main content of a web page.                                                                                                    |
| <footer> </footer> | (New in HTML5) The footer element designates a footer for a web page.                                                                                                    |

### Week 2: Instructor Notes

### **FTP**

In addition to reading the notes and lecture materials this week, please review the process of FTP-ing files to our server space.

FTP (File Transfer Protocol) is the process by which you take html (or other files) from your personal computer and transfer them to a server where others can view them. The web pages we have created to date are only viewable by others if you send them via email or show them on your computer. Once you place them on a server, the pages will have their own URLs and will be accessible by anyone with that address. This week, we will transfer our files to server space you have been given on Webster's Hermes server.

There are many applications that will allow you to FTP files. The following are frequently used:

- WS\_FTP (https://www.ipswitch.com/secure-information-and-file-transfer/wsftp-client) (PC, free trial available)
- <u>Filezilla (https://filezilla-project.org/)</u> (MAC & PC, Free)
- Fetch (https://fetchsoftworks.com/) (MAC)

As we continue in the course, you will be asked to FTP your files to your server space on Webster's Hermes server. There are instructions in Appendix G of the Felke-Morris text, as well as text and video instructions available below. While the examples below use WS\_FTP, the process is very similar no matter which application you're using. (Note that there are instructions in our textbook for how to use Filezilla to FTP files.)

#### Written Instructions for Using WS FTP

(https://worldclassroom.webster.edu/courses/1304831/files/55876351/download?wrap=1) (https://worldclassroom.webster.edu/courses/1304831/files/55876351/download?wrap=1) (https://worldclassroom.webster.edu/courses/1304831/files/55876351/download?wrap=1)

### **Video Instructions for Using WS FTP**

(https://worldclassroom.webster.edu/courses/1304831/files/55878598/download?wrap=1)

### Week 2: Activities

# **Readings & Resources**

Complete the following readings for this week in Terry Felke-Morris's Web Development & Design Foundations with HTML 5:

- Chapter 2, sections 2.12-2.16
- Appendix C (pages 627-628)
- Appendix G (pages 645-647)

As needed, review the following resources from <u>w3schools</u> <u>(http://www.w3schools.com/)</u>:

- Special Characters (http://www.w3schools.com/html/html\_symbols.asp)
- ul (http://www.w3schools.com/tags/tag\_ul.asp)
- ol (http://www.w3schools.com/tags/tag\_ol.asp)
- <u>dl</u> (<u>http://www.w3schools.com/tags/tag\_dl.asp</u>)
- Div (http://www.w3schools.com/tags/tag\_div.asp)
- Header (http://www.w3schools.com/tags/tag\_header.asp)
- Main (http://www.w3schools.com/tags/tag\_main.asp)
- Nav (http://www.w3schools.com/tags/tag\_nav.asp)
- Footer (http://www.w3schools.com/tags/tag\_footer.asp)

In addition, review the following resources for further explanation of this week's concepts.

<u>Explanation of Why to Use HTML Structural Elements</u>
 (http://www.smashingmagazine.com/2013/01/the-importance-of-sections/)

### **Discussions**

Please participate in the following discussions for this week.

- Week 2 Discussion (https://worldclassroom.webster.edu/courses/1304831/discussion\_topics/3436213)
- General Questions (https://worldclassroom.webster.edu/courses/1304831/discussion\_topics/3436216)

## **Assignments**

#### Lab Exercises

Complete the following lab exercises to practice your skills. You are not required to submit these files, but you are expected to engage in this practice to help master this week's concepts.

• Week 2 Lab Exercises (https://worldclassroom.webster.edu/courses/1304831/assignments/5176750)

Please complete and submit the following for this week:

• Week 2: Assignment (https://worldclassroom.webster.edu/courses/1304831/assignments/5176748)